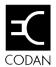

Generally transceivers are supplied with an inbuilt facility (option TXD—Transmit Disabled), which prevents you from programming or changing transmit frequencies from the front panel. Under special circumstances, and where local licensing authorities permit, you may fit option TXE (Transmit Enable) which allows you to create or change the transmit frequencies of your transceiver.

Your transceiver can store up to 600 channels. A maximum of 501 transmit and receive channels can be pre-programmed by the factory or a Codan agent. The remaining 99 programmable channels (P-channels) can be set by you from the front panel.

Pre-programmed channels may be copied as P-channels and have their options modified, such as:

- E-emergency call (RFDS in Australia)
- S—selective call
- t-calls (four 2-tone calls)
- Upper Side Band mode (USB) or Lower Side Band mode (LSB—if fitted).

The factory or agent programmed channels are stored in the internal memory and can only be reprogrammed or deleted by the factory or agent. You can only create or change the transmit frequencies if your transceiver has option TXE fitted.

P-channels are stored in memory but can be reprogrammed or deleted at any time by the operator.

All displays in this section show examples of channel and frequency numbers. You must insert your selected channel and frequency numbers.

## Setting up the P-channel inhibit options

The programmable channel feature (P-channel) that you program from the front panel of the transceiver, has four inhibit options. Each option places different restrictions on the operator to prevent interference to the programmed channels. The four options are:

- No inhibit (No inhib). This option allows you to overwrite or delete P-channels from the front panel.
- Standard inhibit (Std inhib). This option inhibits you from overwriting and deleting P-channels, but allows you to program new P-channels.
- Full inhibit (FULL inhib). This option prevents the Enter button from working (which inhibits all P-channel programming) and the Tune Rx Frequency buttons are disabled.
- Total inhibit (tOtAL inhib). This option is the same as Full inhibit, plus the transmit and receive frequencies are not displayed.

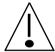

Apart from 'No inhibit', the remaining options require an Inhibit link fitted to the microprocessor PCB. Further details can be found in section 11, *Inserting the microprocessor link*.

This section covers two procedures:

- Checking if the inhibit link has been fitted to the PCB
- Changing the inhibit options.

7-2 8528 HF SSB transceiver

## Checking if the inhibit link is fitted to the PCB

In this mode, all P-channels may be overwritten or deleted from the front panel. This facility is only available when there is no Inhibit link fitted to the microprocessor PCB.

Note: The front panel link does not need to be moved for transceivers with an EPROM issue of 4.3 and above. For these models, ensure the transceiver is switched off and proceed to step 2.

| Action                                       | Display shows                                                                                             | Remarks                                                                                                    |
|----------------------------------------------|----------------------------------------------------------------------------------------------------|----------------------------------------------------------------------------------------------------|
| Turn the transceiver off                     | No display.                                                                                               | Before moving the link, note its original position.                                                                                                    |
| and move the front panel link to position 1. |                                                                                                    | Refer to section 11,<br>Changing the position of<br>the front panel link.                                                                                                    |
| Hold down                                    | Hold down the Enter button until the display shows                                                        | This display confirms that no Inhibit link is fitted to your transceiver.                                                                                                    |
| and press Power On'Off                       | Note: If there is an Inhibit link fitted, the display shows whichever inhibit has been selected.          | The message means that there are no inhibits on P-channel programming.                                                                                                    |
|                                              | Turn the transceiver off and move the front panel link to position 1.  Hold down  Enter  and press  Power | Turn the transceiver off and move the front panel link to position 1.  Hold down  Enter  and press  Power On'Off  Note: If there is an Inhibit link fitted, the display shows whichever |

| Step   | Action                                                         | Display shows | Remarks                                                                                                    |
|--------|----------------------------------------------------------------|---------------|----------------------------------------------------------------------------------------------------|
| 3.     | Press                                                          | No display.   | The transceiver is now switched off.                                                                                        |
| On'Off | On'Off                                                         |               | This procedure is now complete for transceivers with EPROM version 4.3 and above. For earlier models, continue with step 4. |
| 4.     | Return the front panel link to its original position (F or E). |               | Refer to section 11, Changing the position of the front panel link.                                                         |
| 5.     | Replace the cover before switching on your transceiver.        |               | Refer to section 11, Changing the position of the front panel link.                                                         |

7-4 8528 HF SSB transceiver

## Changing the inhibit options

Only qualified technicians should complete this procedure. This mode can only be entered if the Inhibit link is fitted across pad 2 on the microprocessor PCB and the front panel link is repositioned. Refer to section 11, *Inserting the microprocessor link* and *Changing the position of the front panel link*.

| Action                                                          | Display shows                                                                                                    | Remarks                                                                                                    |
|-----------------------------------------------------------------|----------------------------------------------------------------------------------------------------|----------------------------------------------------------------------------------------------------|
| Turn the transceiver off                                        | No display.                                                                                                    | Before moving the link, note its original position.                                                                                                    |
| and move the front panel link to position 1.                    |                                                                                                    | Refer to section 11,<br>Changing the position of<br>the front panel link.                                                                                                    |
| Insert an Inhibit link across pads 2 on the microprocessor PCB. |                                                                                                    | Refer to section 11,<br>Inserting the<br>microprocessor PCB<br>link.                                                                                                    |
| Hold down  Enter  and press  Power On'Off                       | Hold the Enter button down until the display shows  SEL SLA Prog Inhib                                                                                                    | This display shows your last setting, either Std, FULL or tOtAL inhib.  Pressing the Enter button scrolls through the available options.  If this is the option you want, go to step 6.                                                           |
|                                                                 | Turn the transceiver off and move the front panel link to position 1.  Insert an Inhibit link across pads 2 on the microprocessor PCB.  Hold down  Enter  and press  Power | Turn the transceiver off and move the front panel link to position 1.  Insert an Inhibit link across pads 2 on the microprocessor PCB.  Hold down Hold the Enter button down until the display shows  and press  Power   No display.  No display. |

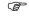

| Step | Action                                                                        | Display shows | s              | Remarks                                                                   |
|------|-------------------------------------------------------------------------------|---------------|----------------|---------------------------------------------------------------------------|
| 4.   | Press                                                                         | SEF<br>brod   | FULL           | Pressing the Enter button scrolls through the available options.          |
|      |                                                                               |               |                | If this is the option you want, go to step 6.                             |
| 5.   | Press Enter                                                                   | SEF<br>broð   | EOEAL<br>INHIB | If this is the option you want, go to step 6.                             |
| 6.   | Press Power On'Off                                                            | No display.   |                | The transceiver is now switched off.                                      |
| 7.   | Remove the inhibit link you inserted across pads 2 on the microprocessor PCB. |               |                | Refer to section 11, Inserting the microprocessor link.                   |
| 8.   | Return the front panel link to its original position (F or E).                |               |                | Refer to section 11,<br>Changing the position of<br>the front panel link. |
| 9.   | Replace the cover<br>before switching<br>on your<br>transceiver.              |               |                |                                                                           |

7-6 8528 HF SSB transceiver

| Droars | mmina    | channe  | l٥ |
|--------|----------|---------|----|
| iogia  | annining | Chamile | ıs |

# **Copying channels to P-channels**

This facility allows you to copy the factory or agent pre-programmed channels already stored in memory and make them P-channels. This allows you to group the most commonly used channels which can save you time searching for them in the main program.

Ensure your transceiver is switched on before commencing this procedure.

| Step | Action                                                                      | Display shows                                              | Remarks                                                                                                    |
|------|-----------------------------------------------------------------------------|------------------------------------------------------------|----------------------------------------------------------------------------------------------------|
| 1.   | Use the Recall or Channel and buttons to find the channel you want to copy. | EHL Tx 4321<br>29 Rx 4321<br>An example for channel<br>29. | Refer to section 4, Selecting channels.                                                                                                    |
| 2.   | Press Enter                                                                 | Entr Tx<br>29 Rx 4321                                      | Your next action must start within 60 seconds.                                                                                              |
| 3.   | Press                                                                       | Entr OPt10N<br>29U                                         | This allows you to select options.                                                                                                    |
| 4.   | Repeatedly press  Call  to select either option S/t1/t2/t3 or t4.           | Entr OPtION<br>29 5U                                       | Stop when you reach the option you require.  Refer to section 4,  Option codes.  Note: You cannot select both tone call and emergency call. |

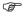

### Step Action...

### Display shows...

### Remarks...

5. Press

OUSB Mode

LSB

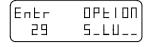

Each press of the Mode button presents the next sideband option. Stop when you reach the option you require.

Refer to section 4, *Option codes*.

6. Press

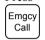

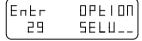

Repeatedly pressing the Emgcy Call button switches this option on and off.

Note: You cannot select both emergency call and tone call.

7. Press Enter

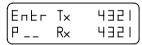

This registers the options you selected and allows you to enter a channel number.

The 'P' is automatically entered.

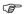

### Step Action...

8. Use the numeric buttons to enter your choice of channel number between 1 and 99.

### Display shows...

Entr Tx 4321 P 9 Rx 4321

### Remarks...

This is an example for channel P9.

If the display shows either **FULL**, **USEd** or **inhib**, refer to page 7-16, *Programming display messages*.

Note: Channels using different transmit and receive frequencies (2-frequency simplex channels) must be copied to channels P70 to P99.

9. Press

Enter

CHL Tx 4321 P 9 Rx 4321 This registers the new channel in your transceiver.

## **Creating receive only P-channels**

All transceivers have the facility to create or change the receive P-channels from the front panel.

Ensure your transceiver is switched on before commencing this procedure.

### Step Action...

# Press Enter

### Display shows...

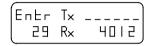

### Remarks...

Your next action must start within 60 seconds.

2. Press

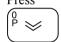

3. Use the numeric buttons to enter the receive frequency.

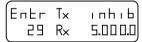

If the display shows either a 'too hi' or 'too lo' error message, refer to *Programming display messages* on page 7-16.

The frequency must be entered to the nearest 100 Hz, between 250 kHz and 30 MHz.

The display shows an example of 5 MHz.

4. Press Enter

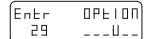

This facility defaults to the last channel setting.

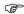

| Step | Action                                          | Display shows              | Remarks                                                                                                    |
|------|-------------------------------------------------|----------------------------|----------------------------------------------------------------------------------------------------|
| 5.   | Press  USB  Mode                                | Entr OPtION<br>29LU        | Each press of the Mode<br>button presents the next<br>sideband option. Stop<br>when you reach the<br>option you require.                             |
|      |                                                 |                            | Refer to section 4, <i>Option codes</i> .                                                                                                    |
| 6.   | Press Enter                                     | Entr Tx Inhib<br>P Rx 5000 | This registers the options you selected and allows you to enter a channel number.                                                                    |
|      |                                                 |                            | The 'P' is automatically entered.                                                                                                    |
| 7.   | Use the numeric buttons to enter                | Entr Tx Inhib              | This is an example for channel P12.                                                                                                    |
|      | your choice of channel number between 1 and 99. |                            | If the display shows<br>either <b>FULL</b> , <b>USEd</b> or<br><b>inhib</b> , refer to page 7-16,<br><i>Programming display</i><br><i>messages</i> . |
| 8.   | Press                                           | CHL Tx Inhib               | This registers the new channel in your transceiver.                                                                                                  |
|      |                                                 |                            | You can now continue with normal transceiver operations.                                                                                             |

Enter

# **Creating transmit and receive P-channels**

All transceivers have the facility to create or change the receive P-channels from the front panel.

You can only create, or change, transmit P-channels from the front panel of your transceiver if it has option TXE fitted. Under special circumstances, and where local licensing authorities permit, option TXE (transmit enable) may be fitted to your transceiver. This option must be requested at the time of purchase.

Only under these conditions will the following apply.

Ensure your transceiver is switched on before commencing this procedure.

| Step | Action                                                   | Display shows         | Remarks                                                                                                    |
|------|----------------------------------------------------------|-----------------------|----------------------------------------------------------------------------------------------------|
| 1.   | Press                                                    | Entr Tx<br>29 Rx 4012 | Your next action must start within 60 seconds.                                                                                 |
| 2.   | Use the numeric buttons to enter the transmit frequency. | Entr Tx 3421<br>29 Rx | This example is for transmit frequency 3421.  The frequency must be entered to the nearest 100 Hz, between 250 kHz and 30 MHz. |
| 3.   | Press                                                    |                       |                                                                                                    |

7-12 8528 HF SSB transceiver

(B)

### Step Action...

4. Use the numeric buttons to enter the receive frequency.

Or push Enter

again if the receive is the same frequency as transmit.

### Display shows...

Entr Tx 3421 29 Rx 3421

If the display shows either a 'too hi' or 'too lo' error message, refer to *Programming display messages*, page 7-16.

### Remarks...

This example is for receive frequency 3421.

The frequency must be entered to the nearest 100 Hz, between 250 kHz and 30 MHz.

5. Press

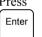

Entr OPtion 29 ---U-- This facility defaults to the last channel setting.

**6.** Press

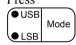

Entr OPtion 29 \_\_LU\_\_

Each press of the Mode button presents the next sideband option. Stop when you reach the option you require.

Refer to section 4, *Option codes*.

7. Press Enter

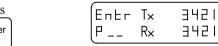

This registers the options you selected and allows you to enter a channel number.

The 'P' is automatically entered.

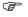

| Step | Action                                          | Display shows               | Remarks                                                                                                    |
|------|-------------------------------------------------|-----------------------------|----------------------------------------------------------------------------------------------------|
| 8.   | Use the numeric buttons to enter                | Entr Tx 3421<br>P12 Rx 3421 | This is an example for channel P12.                                                                                               |
|      | your choice of channel number between 1 and 99. |                             | If the display shows either <b>FULL</b> , <b>USEd</b> or <b>inhib</b> , refer to page 7-16, <i>Programming display messages</i> . |
| 9.   | Press                                           | Entr Tx 3421<br>P12 Rx 3421 | This registers the new channel in your transceiver.                                                                               |
|      |                                                 |                             | You can now continue with normal transceiver operations.                                                                          |

7-14 8528 HF SSB transceiver

| Programming  | channels       |
|--------------|----------------|
| i rogramming | Or Idi II IOIC |

Programming display

messages.

## **Deleting unwanted P-channels**

Action... Display shows... Step Remarks... Use the Recall or Refer to section 4, 1. EHL 4012 Τ× Channel and Selecting channels. ₽ 9 R× 4012 **>** buttons to An example for channel find the channel you want to delete. 2. Press Your next action must Entr Tx start within 60 seconds. Enter 9 4012 3. You need to press enter Press [Entr OPEION to scroll through the Enter 日 9 options. 4. Press Entr Tx 4012  $R_{\times}$ 4012 Enter Press this button Two zeros entered as a 5. Entr Tx 4012 channel number will twice | P 0 0 R× 4012 (0 P ₩ cause the transceiver to erase the information in that channel. If the display shows 6. Press The transmit and receive frequencies of the next inhib, refer to page 7-16, Enter

8528 HF SSB transceiver 7-15

lowest channel.

## **Programming display messages**

Whilst programming channels, the display may present you with the following messages:

- inhibit (inhib)
- used (USEd)
- full (FULL)
- too hi or too low (too hi or too lo).

### Inhibit (inhib)

P-channels can be protected from being accidentally deleted or overwritten by soldering a link on the microprocessor PCB. (Refer to section 11, *Inserting the microprocessor PCB link*.)

If you try to delete or overwrite a channel with the link installed, the display shows **inhib** when you press the Enter button. You must try another channel number in order to store your selection.

## Used (USEd)

If the display shows **USEd**, the channel number you selected is already being used and the overwrite protection link is not installed (refer to Inhibit, above). Either enter another channel number or overwrite the existing channel number by pressing the Enter button again.

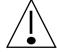

If the overwrite protection link is not installed, pressing the Enter button again will erase the frequency previously allocated to this channel number.

7-16 8528 HF SSB transceiver

## Full (FULL)

If the display shows FULL, all 99 P-channels have been used.

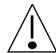

If the overwrite protection link is not installed, pressing the Enter button again will erase the frequency previously allocated to this channel number.

Select a channel number you no longer need, and overwrite that number by pressing the Enter button again.

If the overwrite protection link is installed, it will have to be removed before you can save your new channel selection. (Refer to section 11, *Inserting the microprocessor PCB link.*)

## Too high or too low (too hi or too lo)

If you try to program a frequency outside the range of 250 kHz to 30 MHz, the transceiver shows an error message **too hi** or **too lo**. To overcome this problem, you must reprogram another frequency within the transceivers range.

# **Setting up temporary channels**

During any channel programming operations, copying or creating a P-channel, you can press the Enter button instead of entering a channel number. This creates a temporary channel which will not be saved when you switch off the transceiver.

7-18 8528 HF SSB transceiver